**انشاء تطبيقك الول على أندرويد استوديو world hello**

**بسم ا الرحمن الرحيم**

اليوم تدوينة بسيطة, انتظرها الكثير منكم.. وهي إنشاء مشروعك الول على اندرويد استوديو في برمجة تطبيقات اندرويد.

في البداية للذين لم ينصبوا بعد برنامج أندرويد استوديو على أجهزتهم, يمكنهم مراجعة التالي :

## • **[تحميل البرامج والدوات المطلوبة للبدء في برمجة تطبيقات الندرويد](http://andrody.com/2015/02/download_software_tools_start_programming_android_app/)** •**[قبل أن تبدأ البرمجة على اندرويد استديو Studio Android](http://andrody.com/2015/02/before_programming_begins_android_studio/)**

الن, نفتح برنامج Studio Android في بداية فتحه سوف تظهر لنا نافذة صغيرة, كما في الصورة التالية :

dy.com www.Andrody.com www.Andrody.com www.Andrody.com W d Welcome to Android Studio WW. Andrody.com com www.Andrody.com www.Andrody.com وتشاء تطلبة, حدثه ndra Recent Projects NW. Androny.com www. Andrody.com ouick Start ndrody.com www.Andrody.com www.Andrody.com www.Andrody.com www.Andrody.com www.Andrody.com www.Andrody.com Start a new Android Studio project **WINDOWS.COM** WWW.Andrody.com WWW.Andrody.com www.Andrody.cd Nopen an existing Android Studio project.idrody.com WWW.Andrody.com www.Andrody.com Mimport an Android code sample VW.Andrody.com www.Andrody.com www.Andrody.cc<sub>vcs</sub>www.Andrody.com www.Andrody.com Check out project from Version Control www.Andrody.com www.Andrody.com www.Andrody.com www.Andrody.com Import Non-Android Studio project<br>
www.archive.org/www.marchive.org/Androidy.com .<br>مشاريعك التي فتحت مؤخراً rody.cd Configure frody.com www.Andrody.com com www.Andrody.com www.Andrody. www.Andrody.com www.Andrody.com y.com www.Andrody.com www.Andrody.com www.Andrody.com www.Andrody.com www.Andrody.com www.Andrody.com andrody.com www.Andrody.com\_www.Andrody.com\_www.Andrody.com\_www.Andrody.com

اضغط على project Studio Android new a Start لنشاء أول تطبيق لك.

سوف تظهر نافذة جديدة كما في الصورة التالية :

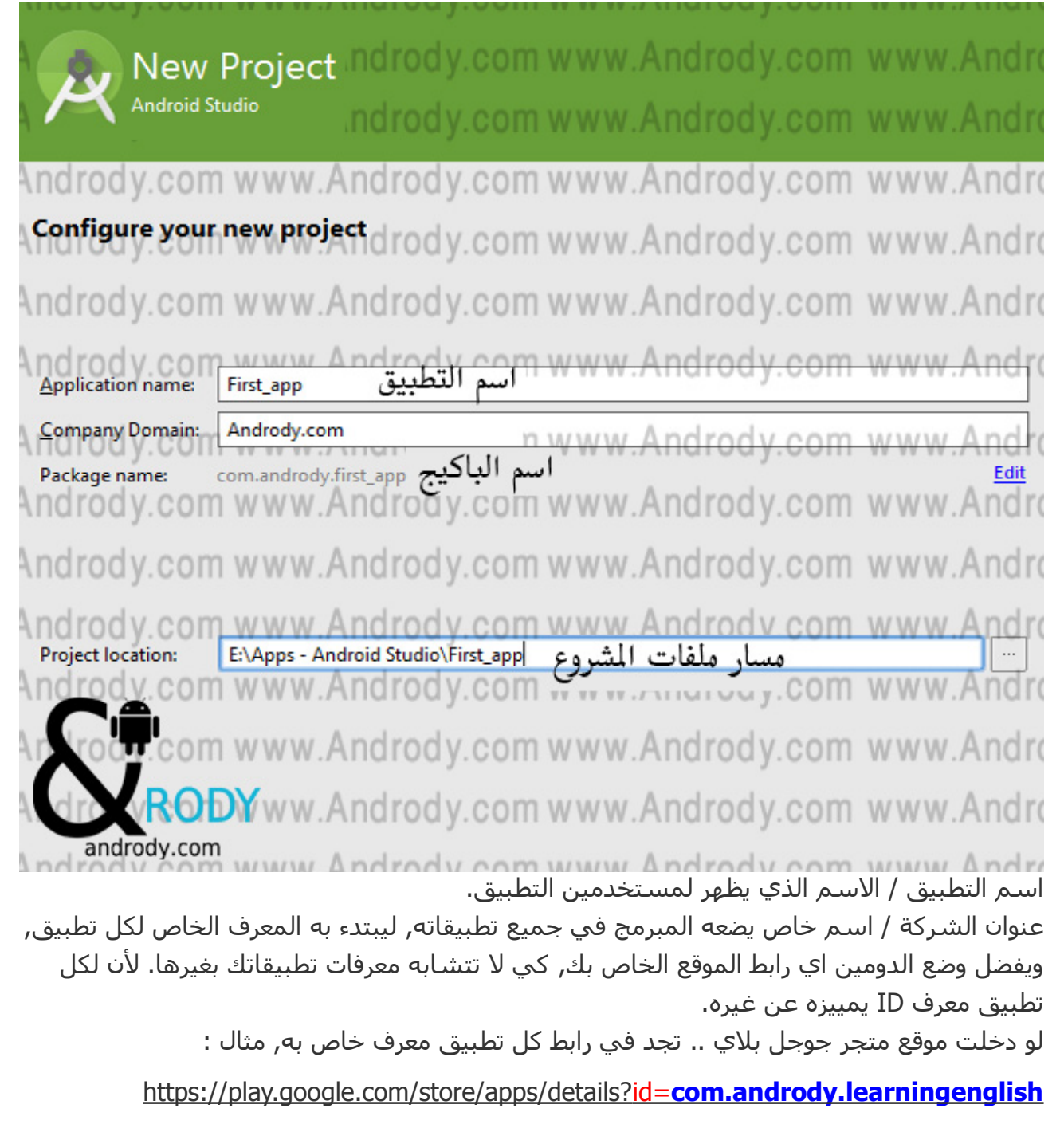

اسم الباكيج وهو الـ ID الحزمة الخاصة بتطبيقك, ويقتبس من Application + Domain Company name . ومع ذلك تستطيع تعديله بالسم الذي ترغب بالضغط على Edit .

الن اضغط زر التالي Next, سوف يظهر لك كما في الصورة التالية :

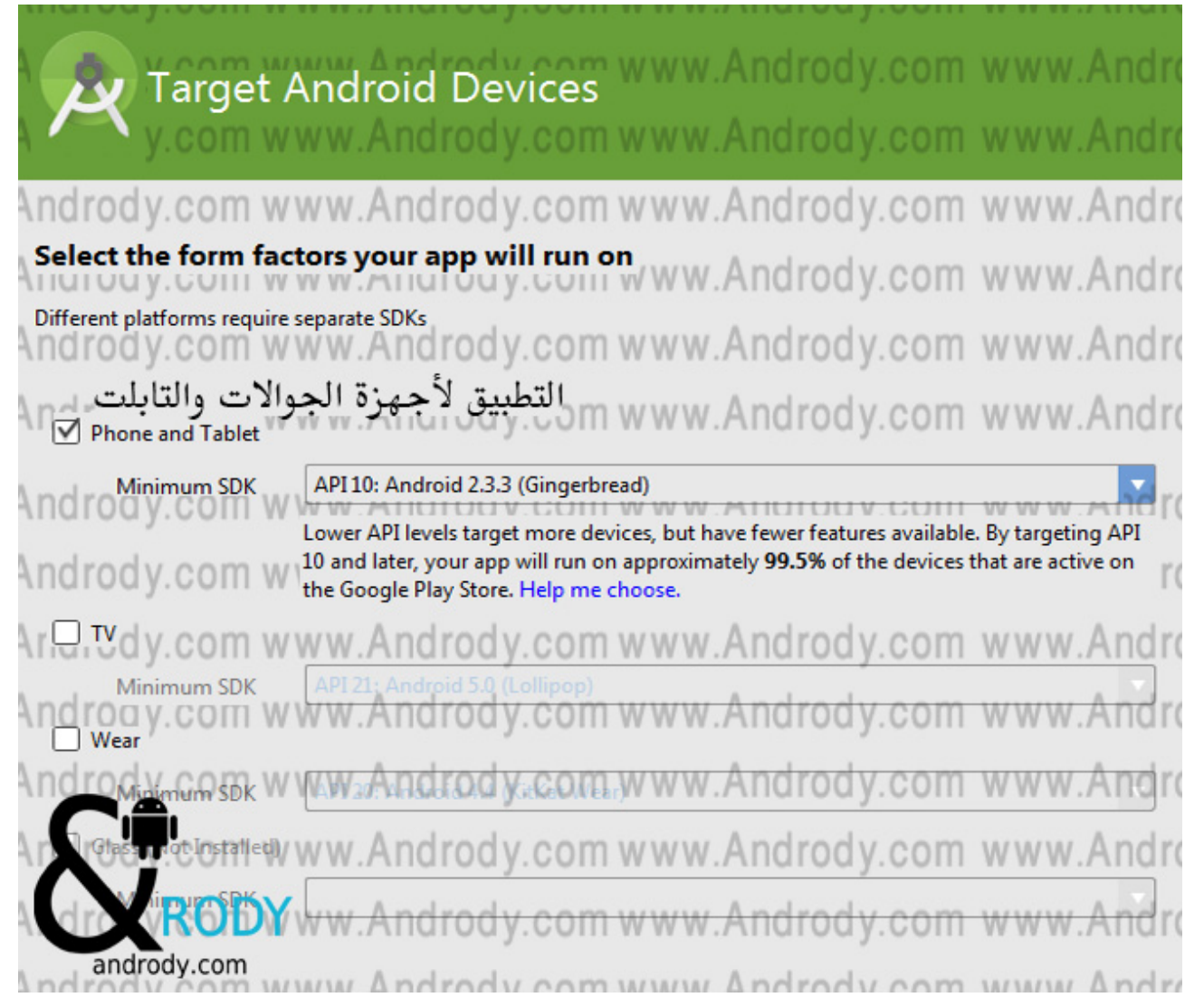

من هنا تستطيع اختيار التطبيق لأي أجهزة يعمل, جوالات او للساعة او للتلفاز والنظارات .. إلخ ما يهمنا برمجة تطبيقات لأجهزة الجوالات و التابلت.

SDK Minimum و هو أقل أصدار ( نسخة اندرويد ) يعمل عليها تطبيق .. مثل لو اخترنا / 10 API 2.3.3 و أنت قمت بتحميل أعلى أصدار لديك في ملف Manager SDK مثل 5.0 / 21 API .. هذا يعني أن تطبيقك الذي سوف تعمل عليه يعمل على جميع الجوالت التي تعمل بإصدار اندرويد ما بين 10 API و 21 API اي اغلب الجوالت .. كما تلحظ لديك في الصورة أعلى أن نسبة الجولت التي تعمل ما بين هذه الصدارين %99.5 اي اغلب الجوالت.

طبعا, كلما كان الرقم أعلى أفضل لك برمجيا, لن في حال اخترت 10 API سوف يقوم التطبيق بتحميل ملفات كثيرة لتوافق كل النسخ .. مثل انا على ما أذكر خصائص كثيرة أثناء البرمجة لم تعمل معي .. تطلب مني أن أقوم بتعيين مستوى أكبر لكي تعمل ..

وهكذا عموماً أخي من أجل راحتك وفر هذا الكلام واختر 14 API >> تعمل الجوالات حالياً ما بين هذه الصدارين بنسبة %90 وهذه تكفيك ^\_\_^

الن اضغط زر التالي Next,ثم اختر Activity Blank ) مشروع فارغ ), واضغط التالي .. لتظهر لك الصورة التالية :

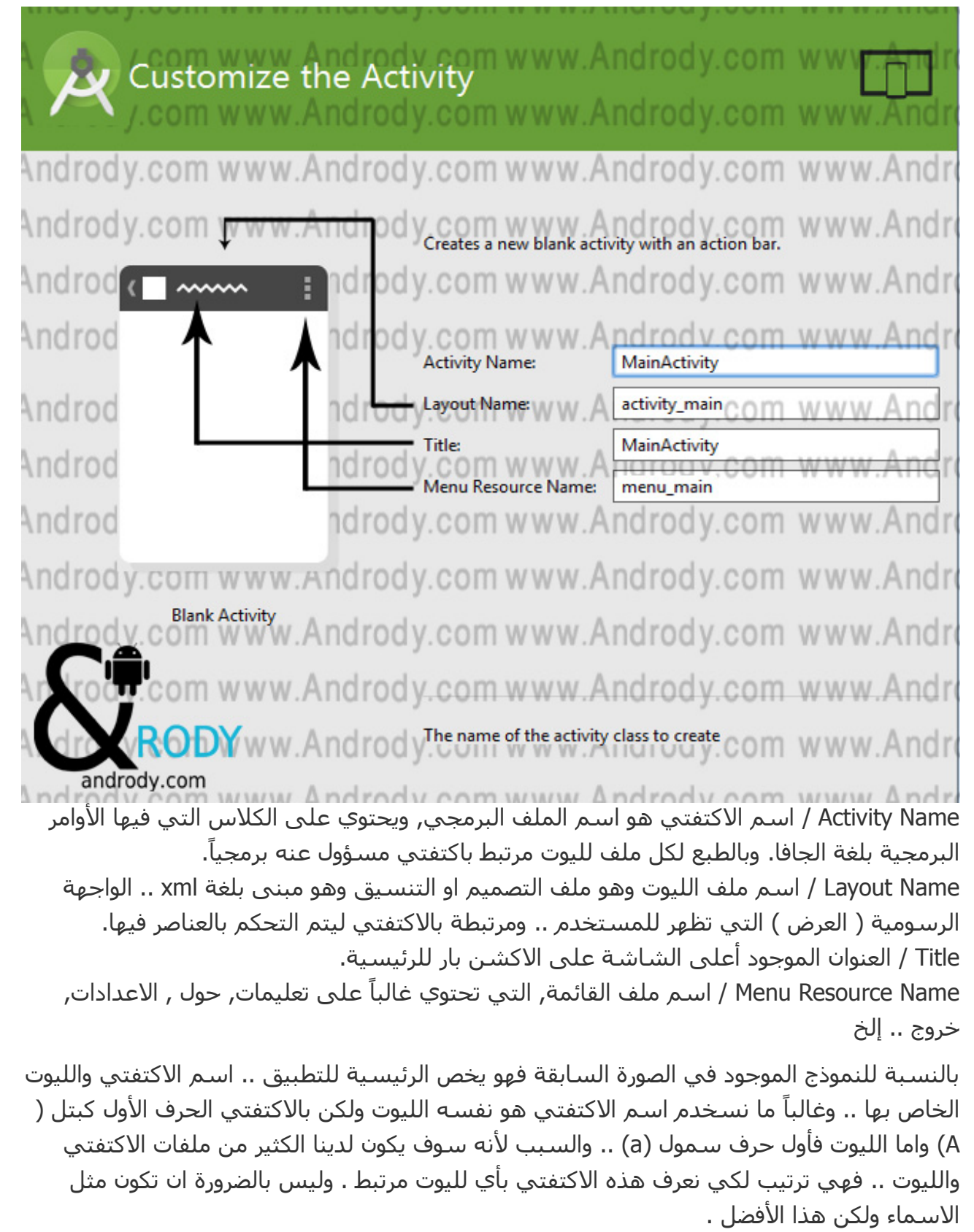

والن بعد النتهاء من ادخال البيانات, نضغط على زر انتهاء Finish. انتظر قليل لكي يتم انشاء الملفات

الخاصة بالتطبيق.

مبروك عليك تطبيقك الول **..< World Hello<** .**.** dyouu i sanar y **IN RelativeL** ayout (Horizontal) Ah<sub>a</sub>Text<sup>1</sup> W W W ayout (Vertical) **WV** com iyout www.Andro W1 om mdrody.  $00n$  $\blacktriangledown$  \$500 out Hello world! www.Andro W) com Lavout **extriew rody** com wy www.Andro ndrody.com ext<br>n Text rody.com wy www.Andro ndrody.com **Properties** *est* ndrody.com wy ndrody.com vww.Andi utton layout:height tton rodv.com wy ndrody.com style Andr ox accessibilityLivel Andrody.com wy ndrody.com alpha **Button** utton TO ndrody.com **background** W) com ïew backgroundTint ndrody.com sBar (Large) V. COM W) backgroundTint sBar (Normal) ◁  $\bigcirc$  $\Box$ clickable sBar (Small) Andrody.com n OF W contentDescripti sΒ elevation<sup>10</sup> ndrody.com focusable andrody.com ndrody comwww Andrody com www. Andr

> ترقبونا قريباً بمزيد من الدروس والشروحات .. ^\_^ على بركة الله .. والسلم عليكم أحبتي :)